## **Avatar MH Avatar User Forum**

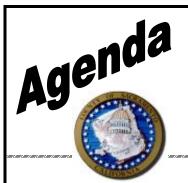

Date: October 25, 2018

**Time:** 1:00 to 3:00

Location: 7001 A East Parkway,

Sacramento, CA 95823

Conference room 1

Facilitator: Ann Mitchell

Scribe: Karlynn Only-Sydnor

Attendees: (See sign in sheet)

| Торіс                                                                                                    | Presenter | Start Time | Length |
|----------------------------------------------------------------------------------------------------|-----------|------------|--------|
| Welcome/Introductions  Kathleen Harris has accepted a new position with the Avatar team as an ASO II, Training Coordinator                                                                                                    | Ann       | 1:00PM     | 5 min  |
| <ul> <li>Claiming/Fiscal Update</li> <li>Claims Correction Spreadsheet – currently working on CCS that submitted within the last two weeks.</li> <li>SB 75 Replacements – Services that the state might have adjudicated (paid) them with the incorrect funding source. We have to process replacements for these services. Once the replacements are completed, we will notify all affected providers to re-attached the progress note to the new service. Providers may have come across services have no progress note and/or services being entered by Avatar Billing staff due to this project.</li> <li>OHC – Caremore – the Medi-Cal eligibility message from the POS system has been corrected to show the correct OHC. For all clients that have CareMore as other healthcare coverage, providers need to rerun client's Medi-Cal eligibility and update financial eligibility accordingly. For example, if the Medi-Cal eligibility shows that client has Anthem Blue Cross, then add this Anthem Blue Cross (Medicare Risk HMO) to financial eligibility and end date CareMore guarantor (G199). Before updating financial eligibility, please run client's ledger to see when was the last service claimed to CareMore(G199) then end date G199 effective the date of that service and add Anthem Blue Cross (Medicare Risk HMO) effective the next day. If there's any question, providers can contact Avatar Billing team and we will walk them through. Please see last page of forum minutes for an example.</li> </ul> | Mai       | 1:05PM     | 15 min |

| Demo how to get to our project website and how to use the mouse for signing in Avatar |                                                                                                    | Melony     | 1:20PM | 10 min |
|---------------------------------------------------------------------------------------|----------------------------------------------------------------------------------------------------|------------|--------|--------|
| •                                                                                     | Use the Avatar Project page for information on all things Avatar. This is where you can find the training schedules, claiming information and support. <a href="http://www.dhs.saccounty.net/bhs/avatar/pages/avatar.aspx">http://www.dhs.saccounty.net/bhs/avatar/pages/avatar.aspx</a>                           | ,          |        |        |
| •                                                                                     | You can now use the mouse for signing in Avatar. To do this follow these steps:                                                                                                    |            |        |        |
|                                                                                       | <ol> <li>Click on preferences in the top right menu<br/>of your homeview</li> </ol>                                                                                                    |            |        |        |
|                                                                                       | 2. Click on the blue tab that says General on the top left                                                                                                    |            |        |        |
|                                                                                       | <ol><li>Click the check box that says "Use mouse or touch for signatures"</li></ol>                                                                                                    |            |        |        |
|                                                                                       | <ul> <li>You can only use either the mouse or the signature<br/>pad. Not both.</li> </ul>                                                                                                    |            |        |        |
| Demo t                                                                                | the CANS 50                                                                                                    | Justin/Pam | 1:30PM | 15 min |
|                                                                                       | Effective 10/1/18 we have transitioned to use the CANS 50 and continue to use the Transition to Adulthood and Trauma Domain.                                                                                                    |            |        |        |
|                                                                                       | Please use 2's and 3's scores to inform your Client Plans.                                                                                                    |            |        |        |
|                                                                                       | To use the form you must be CANS certified. Quality Management has a certification training on 11/5/18 from 9am - 2:30pm. You can register with Quality Management at <a href="mailto:QMTraining@saccounty.net">QMTraining@saccounty.net</a>                                                                       |            |        |        |
|                                                                                       | <ul> <li>Here is a link to the QM training calendar and<br/>registration form<br/><a href="http://www.dhs.saccounty.net/BHS/Pages/Provider-Training/GI-Documentation-Training.aspx">http://www.dhs.saccounty.net/BHS/Pages/Provider-Training/GI-Documentation-Training.aspx</a></li> </ul>                         |            |        |        |
|                                                                                       | <ul> <li>Here is the link to the QM Documentation Standards<br/>page<br/><a href="http://www.dhs.saccounty.net/BHS/Pages/Provider-Training/GI-Documentation-Training.aspx">http://www.dhs.saccounty.net/BHS/Pages/Provider-Training/GI-Documentation-Training.aspx</a></li> </ul>                                  |            |        |        |
|                                                                                       | When searching for the CANS assessment make sure to select the CANS Sac Bundle                                                                                                    |            |        |        |
| •                                                                                     | On the form:                                                                                                    |            |        |        |
|                                                                                       | <ul> <li>Case Name and Case Number are not required but if<br/>you have the information from Child Welfare then<br/>enter in those fields</li> </ul>                                                                                                    |            |        |        |
|                                                                                       | <ul> <li>Difference between Administrative close and<br/>discharge is that an Administrative close is when you<br/>are unable to see the client face to face and you may<br/>have to administratively close the case. Discharge is<br/>when you are able to work with the client to close the<br/>case.</li> </ul> |            |        |        |
|                                                                                       | <ul> <li>In the section regarding Transition to Adulthood, yes</li> <li>the client is not ages 15-21 and you would skip that section.</li> </ul>                                                                                                    |            |        |        |
|                                                                                       | For those that use their own EHR, we are still waiting on the ability to import the CANS 50 and PSC 35 data into Avatar. More information will be provided when a release date is known.                                                                                                    |            |        |        |
|                                                                                       | We are in the process of updating the reports so that they reflect the new CANS 50.                                                                                                    |            |        |        |

| Technical support/report questions                                                                                                    | John | 1:45PM | 10 min |
|----------------------------------------------------------------------------------------------------|------|--------|--------|
| Nothing new to report                                                                                                    |      |        |        |
| <ul> <li>Staff Registrations should be completed through QM prior to requesting staff to come to Avatar training - Staff will not receive all of their permissions in Avatar until staff registration is complete. They are still able to come to training while QM is processing their staff registration.</li> <li>Make sure to be using the No Show and Cancellation codes</li> <li>Updated the Avatar Account/Training Registration Form – Two new checkboxes have been added to section 3, Add Admission permission (PM Training) &amp; Add Void Note permission (Corrections in EHR training). Staff will receive training for these permissions when they come to training, but they will not get access to it if it is not indicated</li> </ul> | Kat  | 1:55PM | 15 min |
| <ul> <li>We require 48 notice to register staff for training – There is a great deal of setup that needs to be done prior to the training date. The 48hrs allows us to properly setup the user accounts so staff get the most out of training.</li> <li>Make sure to select a classification on the registration form, even if the staff member is admin.</li> <li>Feedback for changes to Practice Management and Introduction to Avatar – Considering splitting class into two parts that would allow for more hands on activities. Also considering creating an Introduction to Avatar Webinar as a</li> </ul>                                                                                                    |      |        |        |
| prerequisite to an Avatar training (CWS or Practice Management)  Most were liked the idea of splitting the Practice Management training.  Some were concerned about making sure staff received hands on practice for Introduction to Avatar.  If you would like to give us some feedback on this, please email us at <a href="mailto:Avatar@saccounty.net">Avatar@saccounty.net</a>                                                                                                    |      |        |        |
| Project Updates  Lab Orders- Continuing pilot with just Quest. Not ready to go live with the entire system at this time. We will communicate to everyone when we get more information  Service Request 2.0- The forms are almost ready. We are hoping for a December 2018 rollout. There will be a webinar                                                                                                    | Ann  | 2:10PM | 15 min |

| а       | and an            | in person option for those that prefer to come in                                                                                                    |     |        |  |
|---------|-------------------|----------------------------------------------------------------------------------------------------|-----|--------|--|
| р       | person            | Those that do not have access to Service Request                                                                                                    |     |        |  |
| а       | at go liv         | ve must attend the in person training.                                                                                                    |     |        |  |
|         |                   |                                                                                                    |     |        |  |
|         |                   |                                                                                                    |     |        |  |
| . N     | Modica            | Pilling toam has successfully had their test claims                                                                                                    |     |        |  |
|         |                   | are- Billing team has successfully had their test claims                                                                                                    |     |        |  |
|         | •                 | ed. They will continue to test and plan on a very short                                                                                                    |     |        |  |
| þ       | JIIOL. IV         | More information will be provided when available                                                                                                    |     |        |  |
| • P     | Percen            | tive Scanning- An update was loaded on 10/26/18.                                                                                                    |     |        |  |
|         | -                 | be that this update will resolve the ongoing issues we                                                                                                    |     |        |  |
|         |                   | een experiencing. Please continue to let us know if                                                                                                    |     |        |  |
|         |                   | continue as we have been tracking and reporting them                                                                                                    |     |        |  |
|         | o Nets            |                                                                                                    |     |        |  |
|         |                   |                                                                                                    |     |        |  |
|         |                   | al - Is a speech to text application that will be piloted at                                                                                                    |     |        |  |
|         |                   | ntal Health Treatment Center. Currently we are still                                                                                                    |     |        |  |
| W       | vorking           | g on testing. We do not have a rollout date for it but                                                                                                    |     |        |  |
| S       | some fe           | eatures include: works with any computer application,                                                                                                    |     |        |  |
| n       | not just          | Avatar, it will learn your speech over time and it is                                                                                                    |     |        |  |
| lo      | oaded             | with medical terminology.                                                                                                    |     |        |  |
|         |                   |                                                                                                    |     |        |  |
|         |                   |                                                                                                    |     |        |  |
| Open Fo | orum              |                                                                                                    | All | 2:25PM |  |
| Open Fo | orum<br>o         | Question was asked about how to see types of                                                                                                    | All | 2:25PM |  |
| Open Fo |                   | discharges for their program. Suggestion was to use                                                                                                    | All | 2:25PM |  |
| Open Fo |                   | discharges for their program. Suggestion was to use the Discharge Detail by Program report. This report is                                                                                                    | All | 2:25PM |  |
| Open Fo |                   | discharges for their program. Suggestion was to use<br>the Discharge Detail by Program report. This report is<br>run by date range and program. Once rendered, you                                                                                                    | All | 2:25PM |  |
| Open Fo |                   | discharges for their program. Suggestion was to use<br>the Discharge Detail by Program report. This report is<br>run by date range and program. Once rendered, you<br>can export the report to an Excel spreadsheet and                                                                                                    | All | 2:25PM |  |
| Open Fo | 0                 | discharges for their program. Suggestion was to use<br>the Discharge Detail by Program report. This report is<br>run by date range and program. Once rendered, you<br>can export the report to an Excel spreadsheet and<br>sort the data as needed.                                                                                                    | All | 2:25PM |  |
| Open Fo |                   | discharges for their program. Suggestion was to use the Discharge Detail by Program report. This report is run by date range and program. Once rendered, you can export the report to an Excel spreadsheet and sort the data as needed.  If curious about what reports are available in Avatar                                                                                                    | All | 2:25PM |  |
| Open Fo | 0                 | discharges for their program. Suggestion was to use<br>the Discharge Detail by Program report. This report is<br>run by date range and program. Once rendered, you<br>can export the report to an Excel spreadsheet and<br>sort the data as needed.                                                                                                    | All | 2:25PM |  |
| Open Fo | 0                 | discharges for their program. Suggestion was to use the Discharge Detail by Program report. This report is run by date range and program. Once rendered, you can export the report to an Excel spreadsheet and sort the data as needed.  If curious about what reports are available in Avatar check our <b>report inventory</b> found here                                                                                                    | All | 2:25PM |  |
| Open Fo | 0                 | discharges for their program. Suggestion was to use the Discharge Detail by Program report. This report is run by date range and program. Once rendered, you can export the report to an Excel spreadsheet and sort the data as needed.  If curious about what reports are available in Avatar check our report inventory found here <a href="http://www.dhs.saccounty.net/BHS/Avatar/Pages/GI-">http://www.dhs.saccounty.net/BHS/Avatar/Pages/GI-</a>                                                                                                    | All | 2:25PM |  |
|         | 0                 | discharges for their program. Suggestion was to use the Discharge Detail by Program report. This report is run by date range and program. Once rendered, you can export the report to an Excel spreadsheet and sort the data as needed.  If curious about what reports are available in Avatar check our report inventory found here <a href="http://www.dhs.saccounty.net/BHS/Avatar/Pages/GI-Support.aspx">http://www.dhs.saccounty.net/BHS/Avatar/Pages/GI-Support.aspx</a>                                                                                                    | All | 2:25PM |  |
|         | 0                 | discharges for their program. Suggestion was to use the Discharge Detail by Program report. This report is run by date range and program. Once rendered, you can export the report to an Excel spreadsheet and sort the data as needed.  If curious about what reports are available in Avatar check our report inventory found here <a href="http://www.dhs.saccounty.net/BHS/Avatar/Pages/GI-Support.aspx">http://www.dhs.saccounty.net/BHS/Avatar/Pages/GI-Support.aspx</a>                                                                                                    | All | 2:25PM |  |
|         | O<br>Auto Sa      | discharges for their program. Suggestion was to use the Discharge Detail by Program report. This report is run by date range and program. Once rendered, you can export the report to an Excel spreadsheet and sort the data as needed.  If curious about what reports are available in Avatar check our report inventory found here <a href="http://www.dhs.saccounty.net/BHS/Avatar/Pages/GI-Support.aspx">http://www.dhs.saccounty.net/BHS/Avatar/Pages/GI-Support.aspx</a> ave for Progress Notes  Discussed possibility of turning it back on                                                                                                    | All | 2:25PM |  |
|         | O<br>Auto Sa      | discharges for their program. Suggestion was to use the Discharge Detail by Program report. This report is run by date range and program. Once rendered, you can export the report to an Excel spreadsheet and sort the data as needed.  If curious about what reports are available in Avatar check our report inventory found here <a href="http://www.dhs.saccounty.net/BHS/Avatar/Pages/GI-Support.aspx">http://www.dhs.saccounty.net/BHS/Avatar/Pages/GI-Support.aspx</a> ave for Progress Notes  Discussed possibility of turning it back on  Avatar Team is testing this feature as there have                                                                                                    | All | 2:25PM |  |
|         | O<br>Auto Sa      | discharges for their program. Suggestion was to use the Discharge Detail by Program report. This report is run by date range and program. Once rendered, you can export the report to an Excel spreadsheet and sort the data as needed.  If curious about what reports are available in Avatar check our report inventory found here <a href="http://www.dhs.saccounty.net/BHS/Avatar/Pages/GI-Support.aspx">http://www.dhs.saccounty.net/BHS/Avatar/Pages/GI-Support.aspx</a> ave for Progress Notes  Discussed possibility of turning it back on  Avatar Team is testing this feature as there have been updates to the functionality that may help with past concern of blank progress notes- this was very                                                                                                    | All | 2:25PM |  |
|         | O<br>Auto Sa      | discharges for their program. Suggestion was to use the Discharge Detail by Program report. This report is run by date range and program. Once rendered, you can export the report to an Excel spreadsheet and sort the data as needed.  If curious about what reports are available in Avatar check our report inventory found here <a href="http://www.dhs.saccounty.net/BHS/Avatar/Pages/GI-Support.aspx">http://www.dhs.saccounty.net/BHS/Avatar/Pages/GI-Support.aspx</a> ave for Progress Notes  Discussed possibility of turning it back on Avatar Team is testing this feature as there have been updates to the functionality that may help with                                                                                                    | All | 2:25PM |  |
|         | O<br>Auto Sa      | discharges for their program. Suggestion was to use the Discharge Detail by Program report. This report is run by date range and program. Once rendered, you can export the report to an Excel spreadsheet and sort the data as needed.  If curious about what reports are available in Avatar check our report inventory found here <a href="http://www.dhs.saccounty.net/BHS/Avatar/Pages/GI-Support.aspx">http://www.dhs.saccounty.net/BHS/Avatar/Pages/GI-Support.aspx</a> ave for Progress Notes  Discussed possibility of turning it back on  Avatar Team is testing this feature as there have been updates to the functionality that may help with past concern of blank progress notes- this was very confusing to users  New feature includes the ability to open the progress                                                 | All | 2:25PM |  |
|         | O<br>Auto Sa<br>O | discharges for their program. Suggestion was to use the Discharge Detail by Program report. This report is run by date range and program. Once rendered, you can export the report to an Excel spreadsheet and sort the data as needed.  If curious about what reports are available in Avatar check our report inventory found here <a href="http://www.dhs.saccounty.net/BHS/Avatar/Pages/GI-Support.aspx">http://www.dhs.saccounty.net/BHS/Avatar/Pages/GI-Support.aspx</a> ave for Progress Notes  Discussed possibility of turning it back on  Avatar Team is testing this feature as there have been updates to the functionality that may help with past concern of blank progress notes- this was very confusing to users  New feature includes the ability to open the progress note from the clients chart. This would help to | All | 2:25PM |  |
|         | O<br>Auto Sa<br>O | discharges for their program. Suggestion was to use the Discharge Detail by Program report. This report is run by date range and program. Once rendered, you can export the report to an Excel spreadsheet and sort the data as needed.  If curious about what reports are available in Avatar check our report inventory found here <a href="http://www.dhs.saccounty.net/BHS/Avatar/Pages/GI-Support.aspx">http://www.dhs.saccounty.net/BHS/Avatar/Pages/GI-Support.aspx</a> ave for Progress Notes  Discussed possibility of turning it back on  Avatar Team is testing this feature as there have been updates to the functionality that may help with past concern of blank progress notes- this was very confusing to users  New feature includes the ability to open the progress                                                 | All | 2:25PM |  |

## **Example of CareMore OHC**

All clients that have CareMore as OHC, rerun eligibility. Now, the message is corrected.

| Ì  | _ |                                                                                                    |                                      | 0                                   |                                                                   |
|----|---|----------------------------------------------------------------------------------------------------|--------------------------------------|-------------------------------------|-------------------------------------------------------------------|
|    |   | Name:                                                                                                    |                                      |                                     |                                                                   |
|    |   | Subscriber ID:                                                                                                    | 92890                                | M76A                                |                                                                   |
|    |   | Service Date: 10/01/2018                                                                                                    | Subscriber Birth Date: 08/18         | 1949                                | Issue Date: 19/25/2018                                            |
|    |   | Primary Aid Code: 60                                                                                                    |                                      | First Special Aid Code:             |                                                                   |
| ζ  |   | Second Special Aid Code: 80                                                                                                    |                                      | Third Special Aid Code:             |                                                                   |
|    |   | Subscriber County: 34 - Secramento                                                                                                    |                                      | Medicare ID:                        | 571825326M                                                        |
|    |   | Primary Care Physician Phone #:                                                                                                    |                                      | Service Type:                       | OM VR                                                             |
|    |   | Trace Number (Eligibility Verification Confirmation (EVC) Number):                                                                                                    |                                      |                                     |                                                                   |
|    |   | Eligibility Message: SUBSCRIBER LAST NAME.  2. EVC #: 576C6PBR1X. CNTY CODE: 34. PRMY A 4627, PART A, B AND D MEDICARE COLVMMEDICABE ID #574I25138M. MEDICABE CARRIER BEFORE BILLING MEDI-CAL OTHER HEALTH INSURANCE COV UNDER CO | PART A AND R COVERED SUCS MUST BE RE | LLED TO MEDICARE REFORE BILLING MED | ILCAL MEDICARE PART D. COVERED DRUGS MUST BE BILLED TO THE PART D |
| لر | Ļ |                                                                                                    |                                      |                                     |                                                                   |

Runs the client's ledger to see when was the last service claimed to Caremore, then end date the CareMore guarantor effective that date. For example (see screen shot below), if the last service claimed to CareMore guarantor (G199) was 8/22/18 then end date this guarantor effective 8/22/18 and add Anthem Blue Cross (Medicare Risk HMO) (G161) effective 8/23/18.

| Date of<br>Service | Service    | Description       | Guarantor Name       | _     | uarantor<br>Liability | Claim<br>Number | Claim<br>Date      | Balance Po<br>Adjustment             | osting<br>Date |
|--------------------|------------|-------------------|----------------------|-------|-----------------------|-----------------|--------------------|--------------------------------------|----------------|
| 7/3/18             | Rehabilita | tion (94000)      |                      | MAN   | N,CATHERI             | NE              | Original duration: | 31.00                                |                |
| 64832.001          |            | CareMore Health   | Plan (Medicare Risk  | нмо   | 65.72                 | 39278042        | 8/23/18            | 65.72 (312) Ins Denial Trans-Me 9/19 | /18            |
| 64832.002          |            | DMH - SD/MC (3)   |                      |       | 65.72                 | Unbilled        |                    |                                      |                |
| 8/7/18             | Rehabilita | tion (94000)      |                      | MAN   | N,CATHERI             | NE              | Original duration: | 29.00                                |                |
| 64867.001          |            | CareMore Health   | Plan (Medicare Risk  | нмо   | 61.48                 | 39435475        | 9/26/18            |                                      |                |
| 8/9/18             | Nursing M  | edication Support | t - On Phone (90899) | E GAN | SEREIT,SC             | OTT             | Original duration: | 22.00                                |                |
| 64869.001          |            | CareMore Health   | Plan (Medicare Risk  | нмо   | 86.02                 | 39435475        | 9/26/18            |                                      |                |
| 8/22/18            | E&M Esta   | blished Pt Office | VisitLevel 5 (99215) | NGU   | YEN,SANH              |                 | Original duration: | 65.00                                |                |
| 64882.001          |            | CareMore Health   | Plan (Medicare Risk  | нмо   | 254.15                | 39435475        | 9/26/18            |                                      |                |